# Hoe gebruik ik de faunaschade app?

**Een korte handleiding**

**NOORD** 

ONDERN **DOEN WE SAMEN** 

## Voordelen van mobiel melden faunaschade

- In het veld direct foto's en ander bewijsmateriaal doorsturen;
- U kunt uw melding direct doorgeven aan jager / uitvoerder;
- Locatie wordt bepaald met hulp van gps op telefoon;
- Het was 41x klikken, nu bent u in 8 stappen klaar.

•Beter inzicht in wildschade. Dit kan leiden tot het aanpassen van vrijstellingen en ontheffingenbeleid in de provincies.

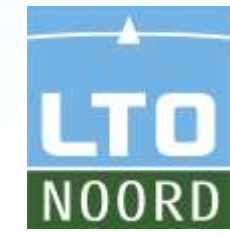

### Hoe werkt de mobiele faunaschade app?

Open deze link op uw smartphone: <https://mobiel.faunaschade.nl/>

**Tip:** Maak een snelkoppeling naar deze link op uw telefoon.

*Bekijk [dit filmpje](https://www.youtube.com/watch?v=dDb5QDJdT2Q) als u wilt weten hoe u een snelkoppeling maakt.*

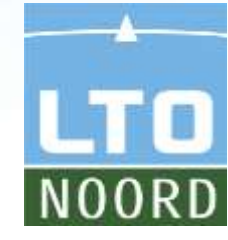

- •Startscherm faunaschade app
- •**Log in met uw reguliere inlognaam**
- •Dit is dezelfde inlog als bij [www.faunaschade.nl](http://www.faunaschade.nl/)

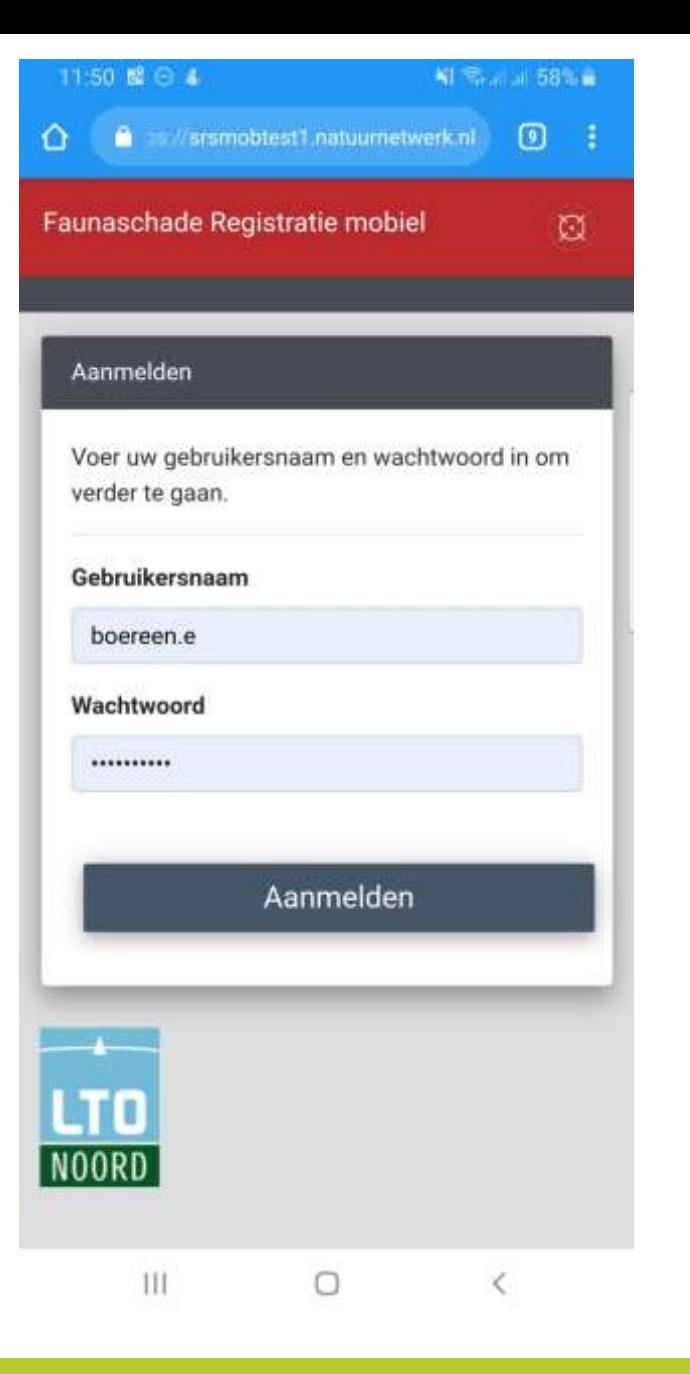

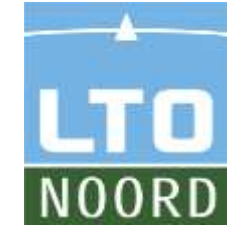

#### •Kies een nieuwe schademelding

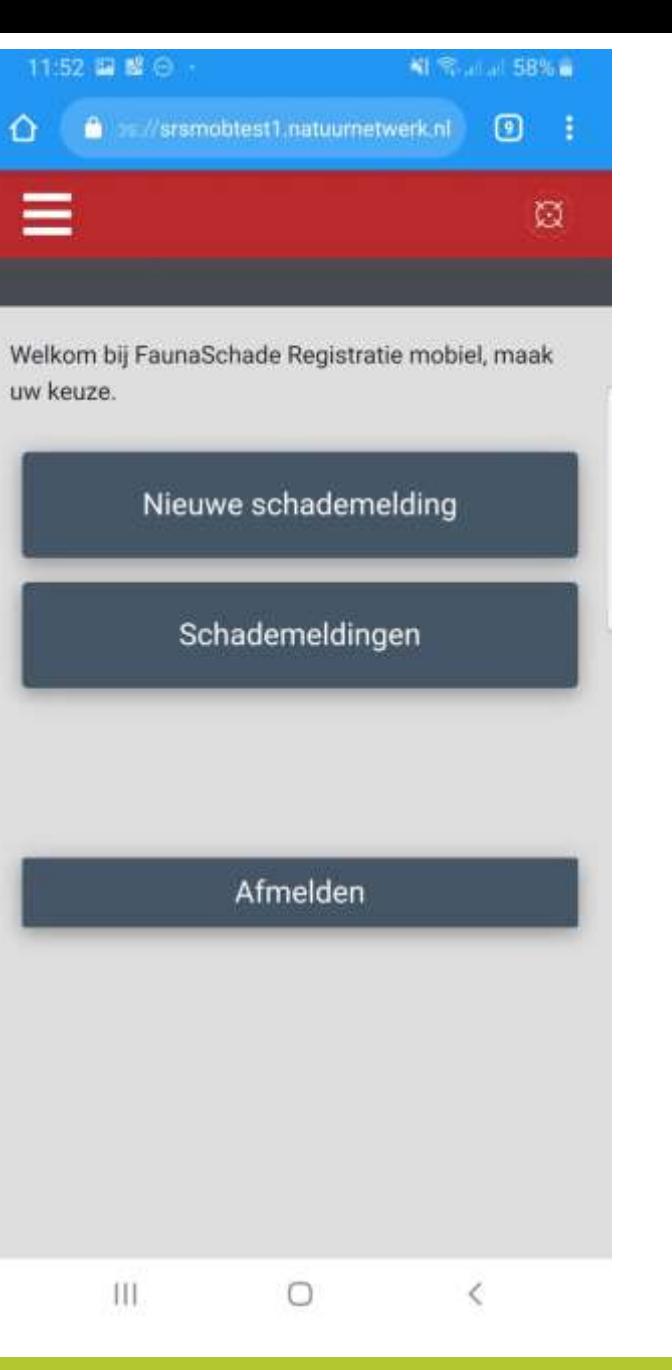

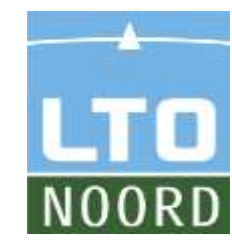

#### •Vul de gevraagde gegevens in

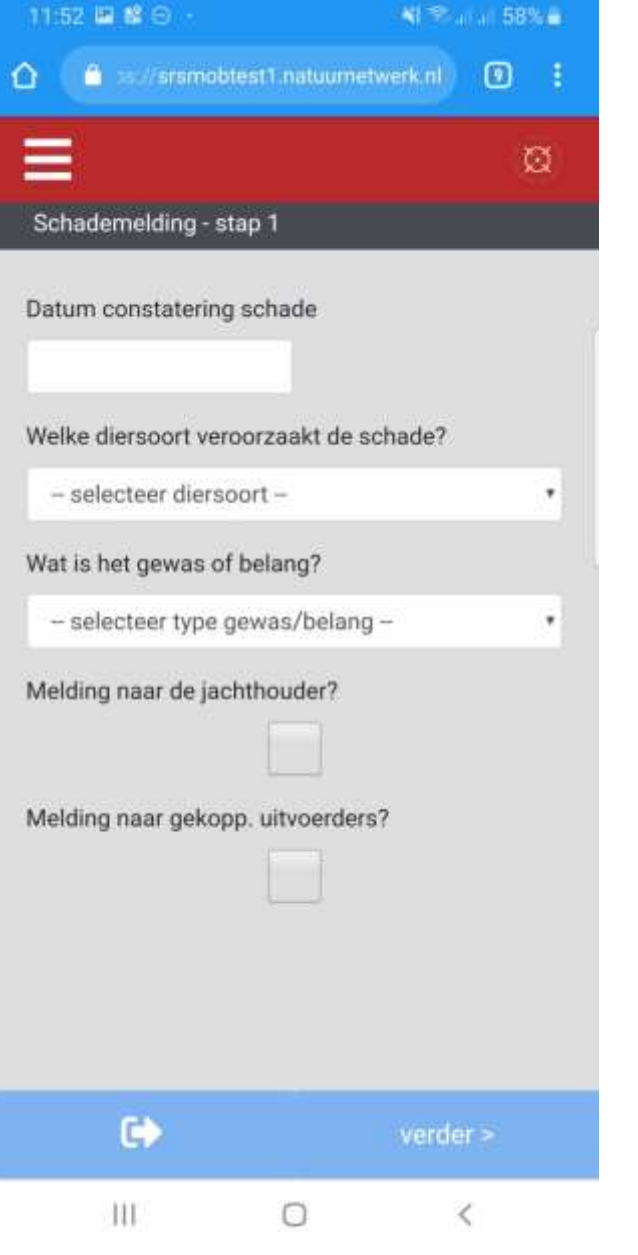

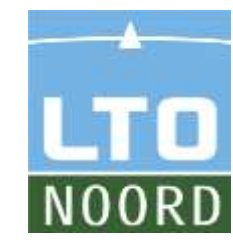

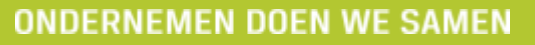

#### •Kies de datum van de melding

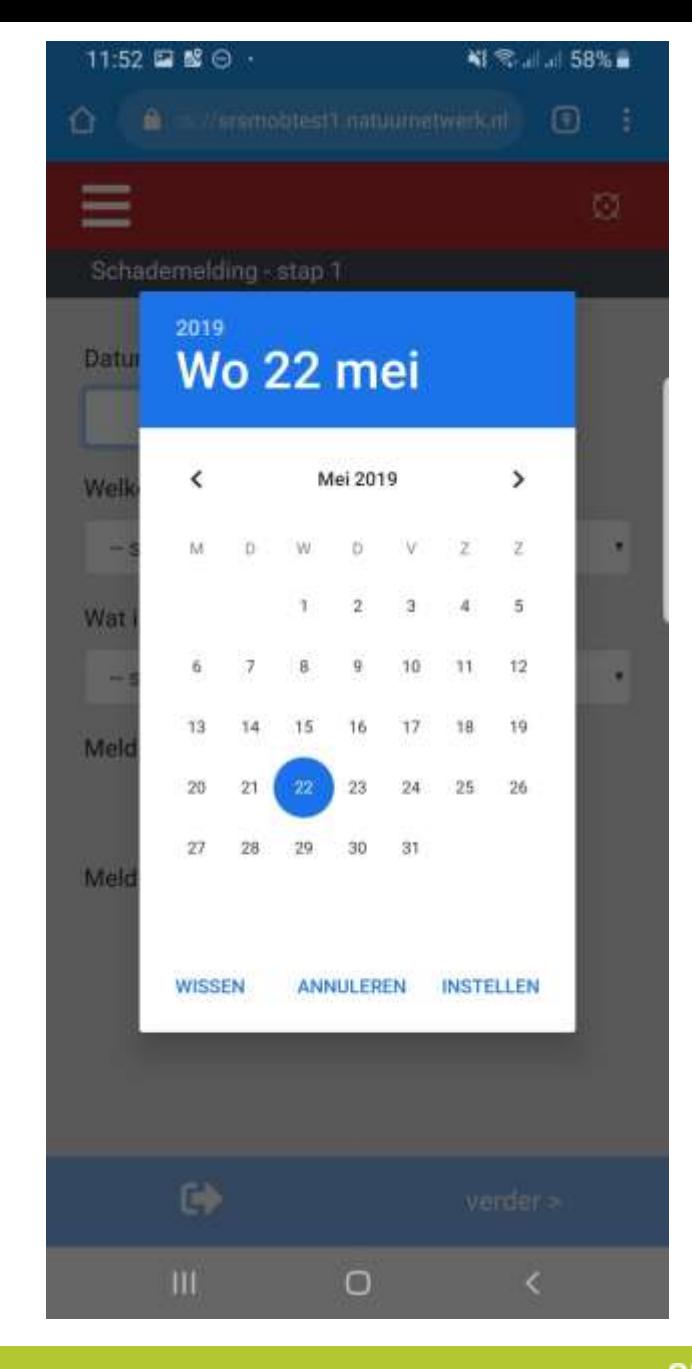

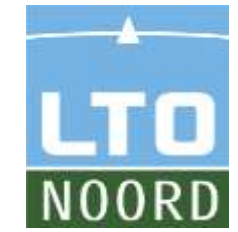

•Zet eventueel de melding door naar de jachthouder en / of gekoppelde uitvoerders

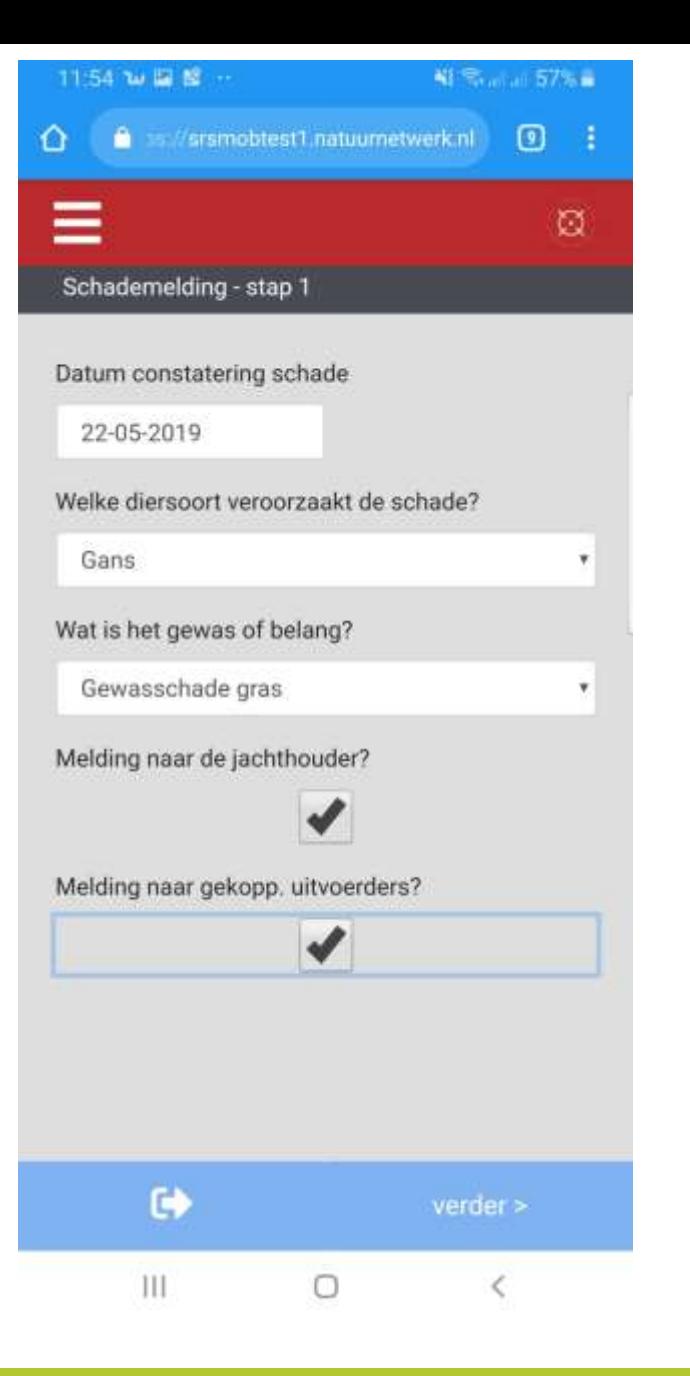

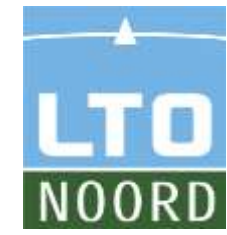

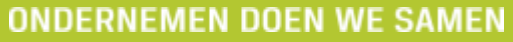

•Kies de locatie op de kaart en selecteer de positie

•Of kies de huidige locatie met de gps

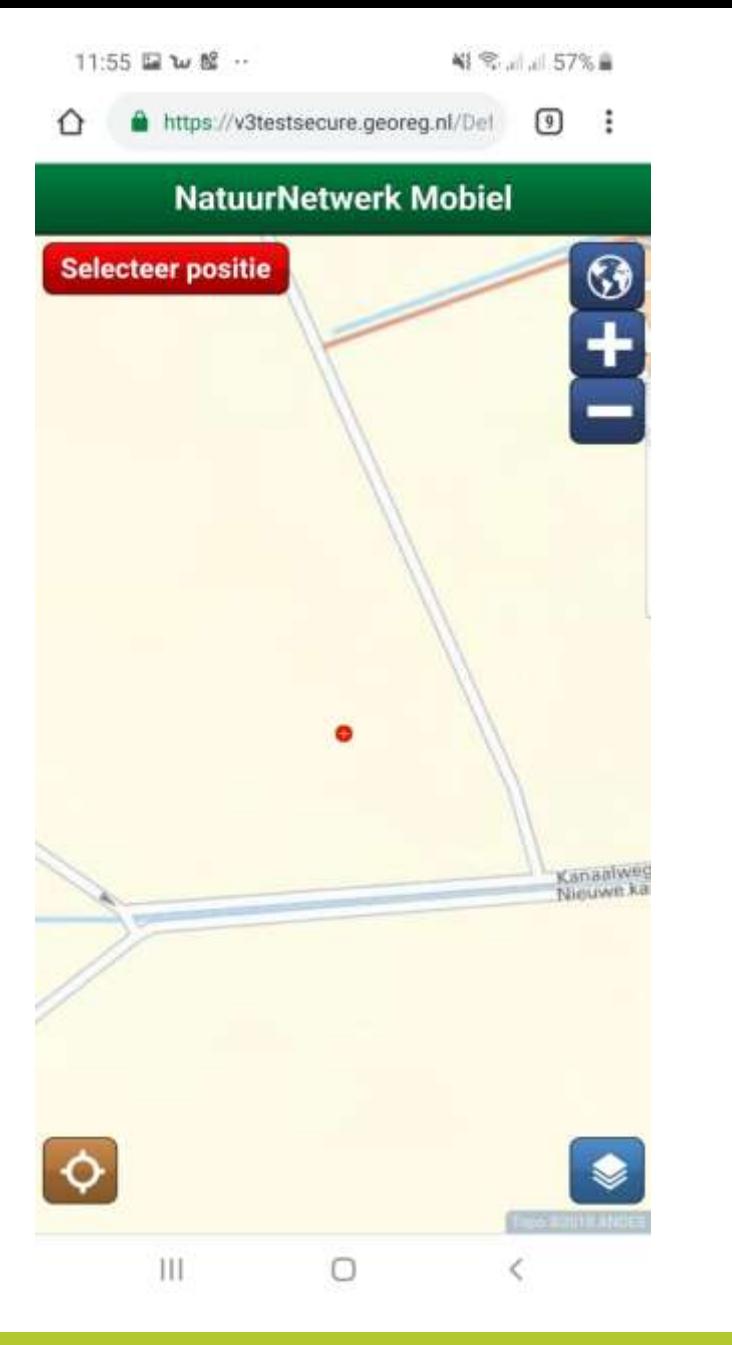

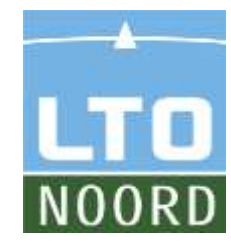

•Voor het maken van foto's:

•Kies 'bestand kiezen' om een foto te maken of te selecteren

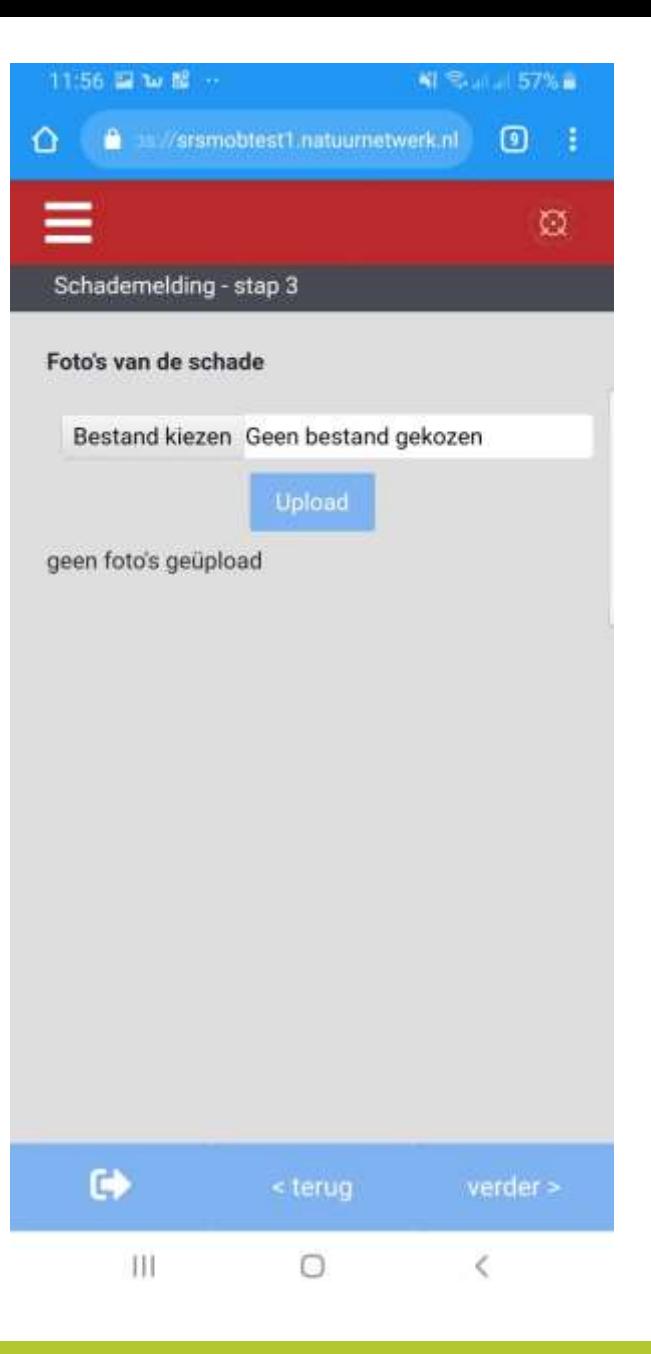

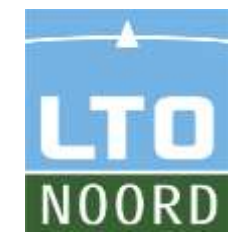

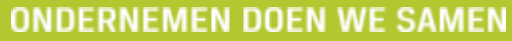

•Maak een foto of selecteer een reeds gemaakte foto

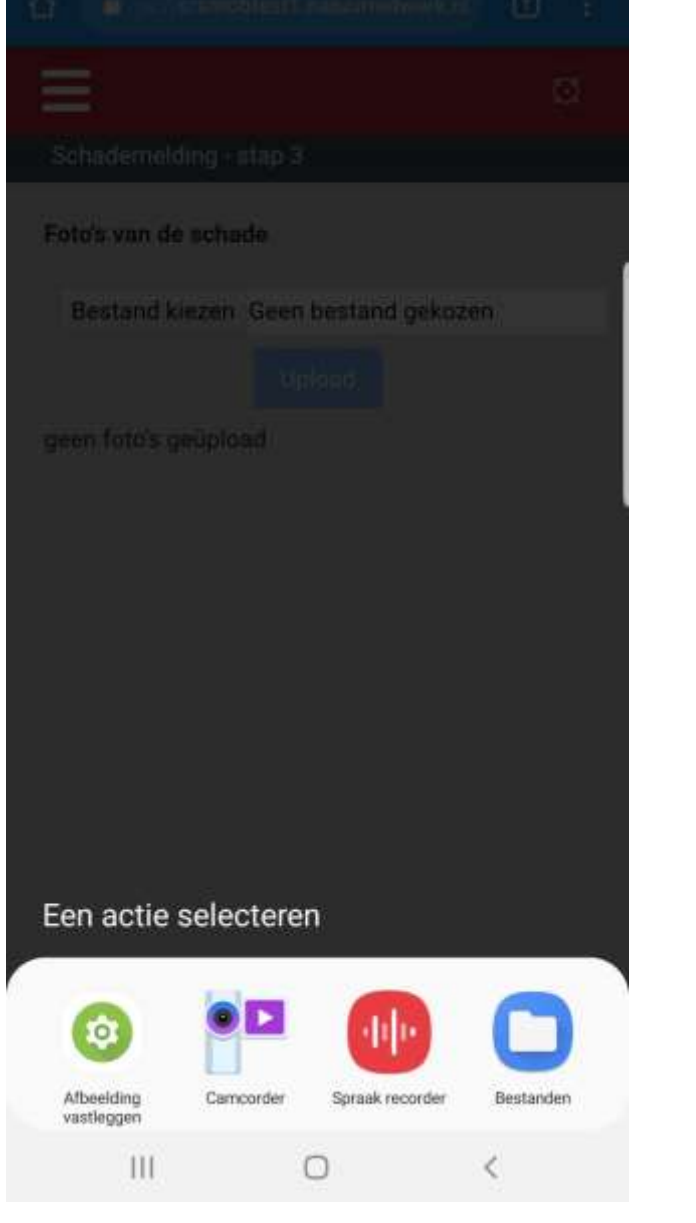

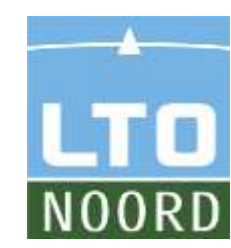

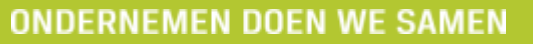

#### •Upload de foto

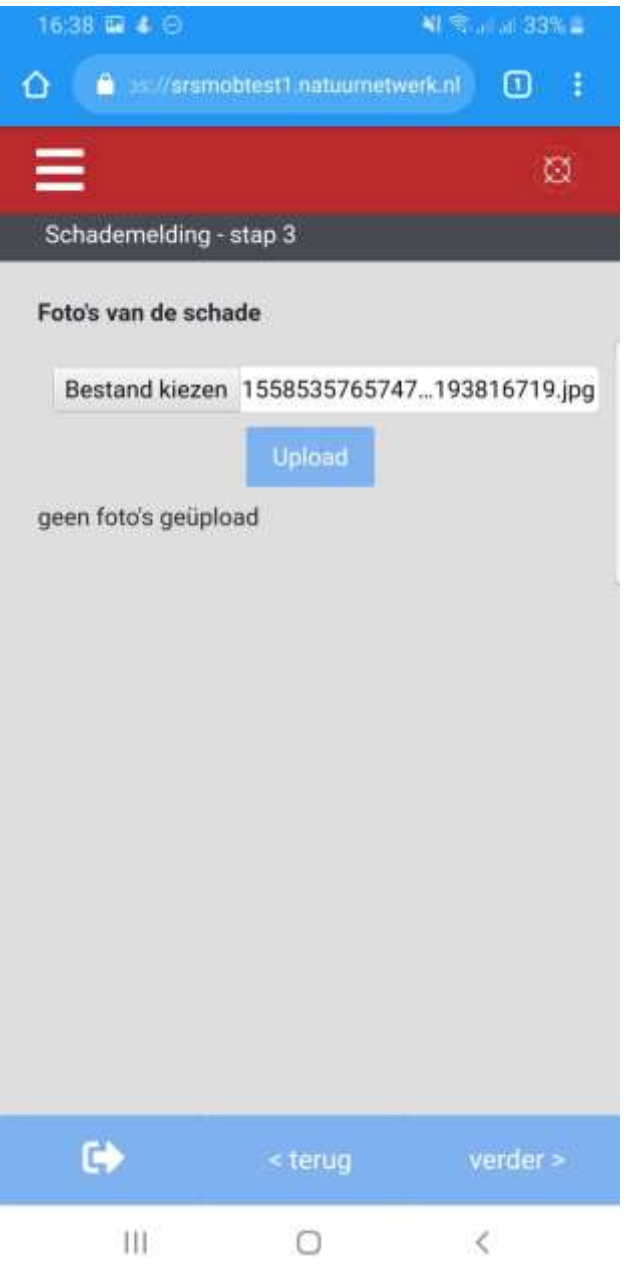

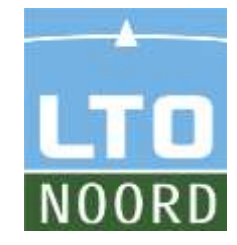

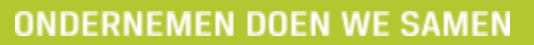

#### •Uploaden kan een korte tijd duren

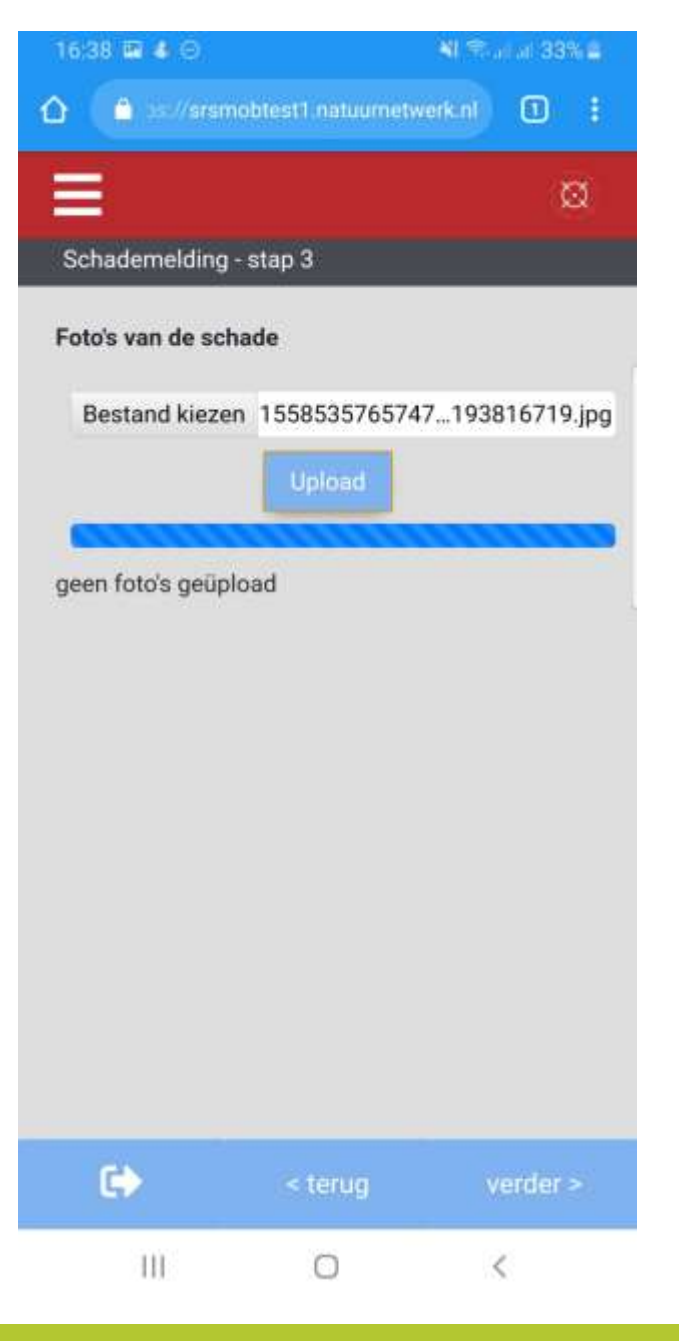

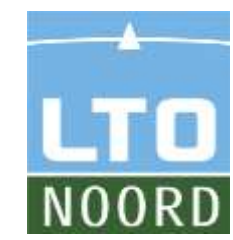

#### •U kunt eventueel meerdere foto's toevoegen

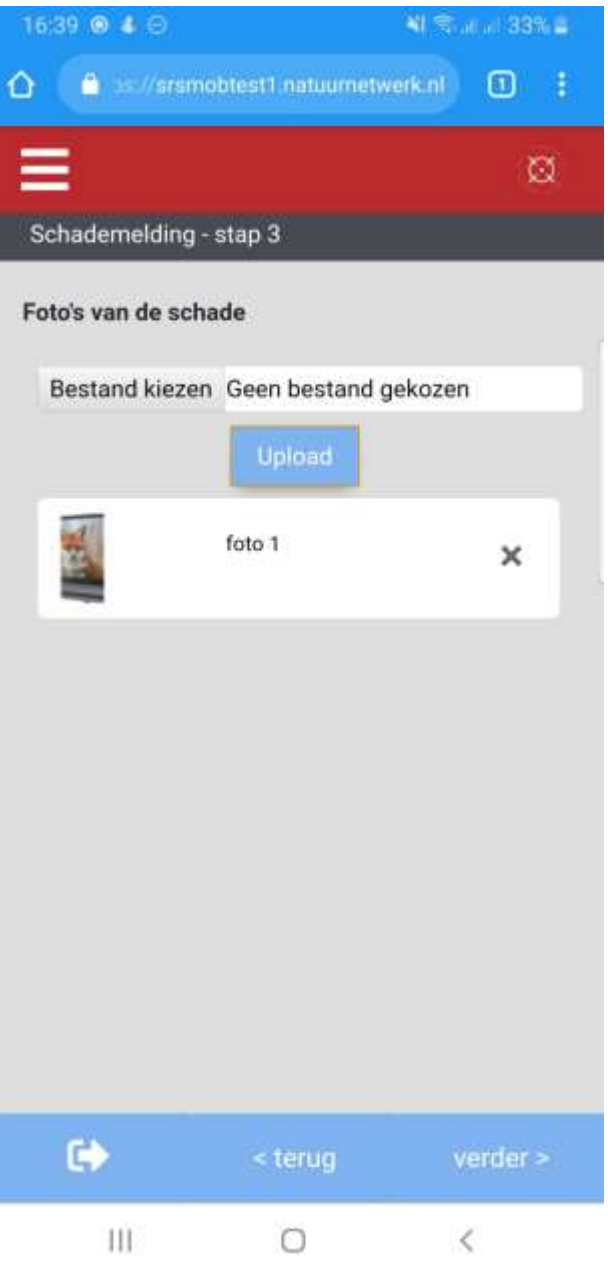

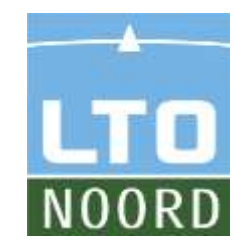

#### •Controleer de gegevens en bevestig deze

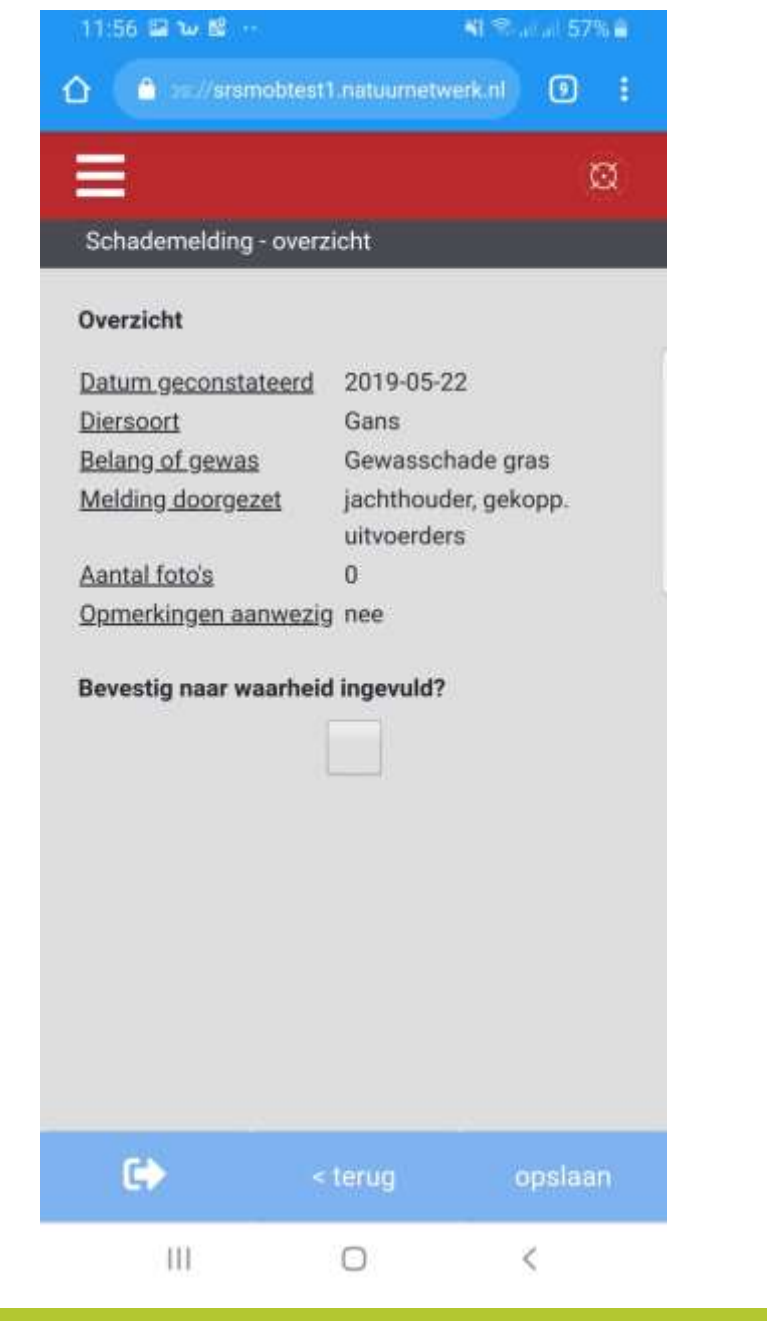

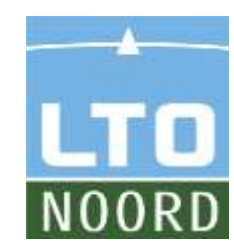

•Uw melding is gedaan. Dit is het overzicht van de recentelijke meldingen.

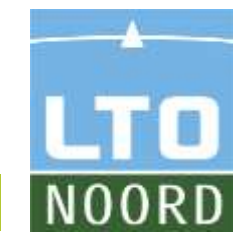

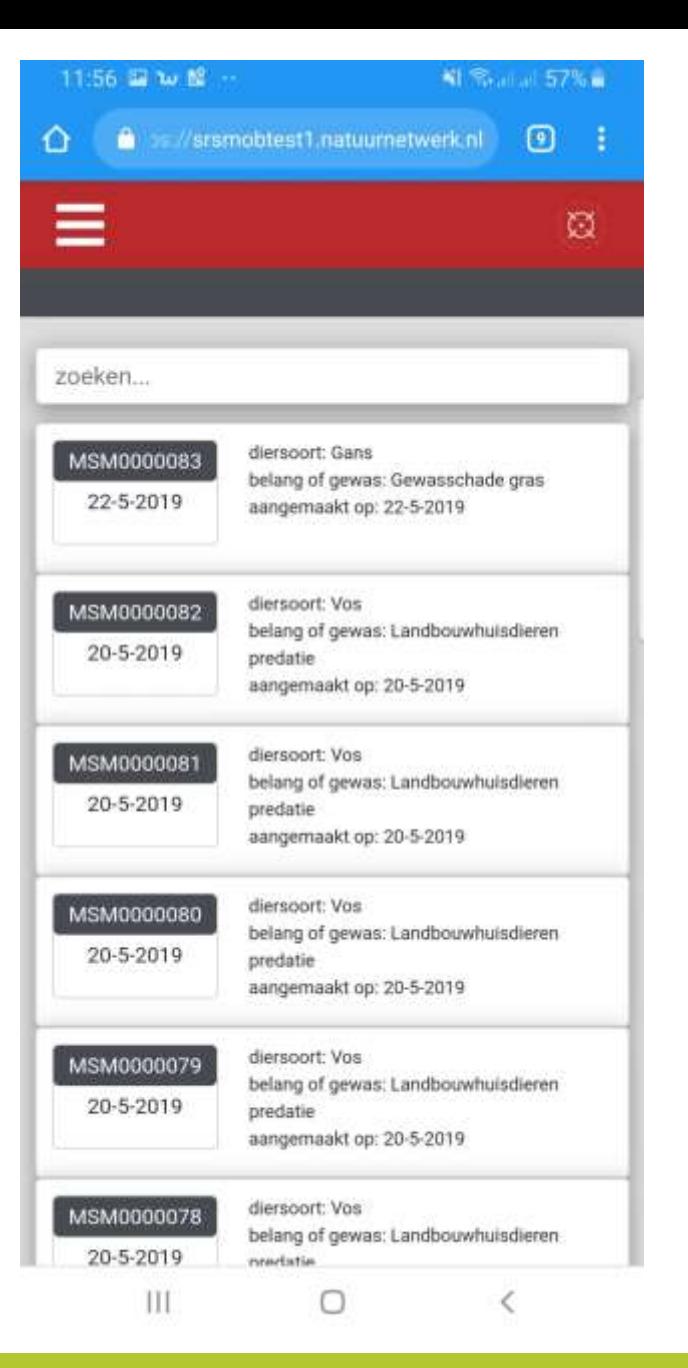